## **Calculator Instructions for Evaluating a Function**

## **Evaluating a function:**

Inevitably you will want to evaluate a complex expression for several different values of x. You can use a TABLE if they are close to each other or you can do the following. Enter your equation in the Y= editor (1), then press VARS (2), right arrow over to Y-VARS and ENTER (3), and with the cursor on Y1 press ENTER. On the homescreen, type (#) after the Y1 where you insert the # of your choice and then press ENTER (4)

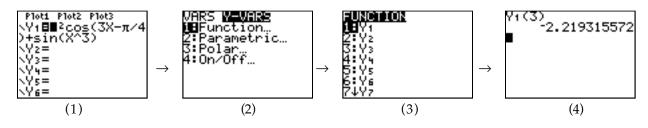